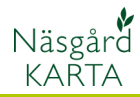

## Skapa nytt fält inne i ett befintligt

Förutsättningar Ett nytt fält skall skapas inne i ett befintligt fält. För att rita det nya fältet skall först en hjälplinje skapas som sedan fältet delas med. Eftersom denna hjälplinje inte går ut över befintligt fälts gränser, måste denna hjälplinje vara sluten som en areal.

För att skapa hjälplinjen väljer du Rita

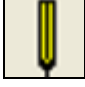

Och Rita (frihand)

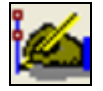

Genom att nu flytta runt markören och klicka där du vill ändra riktning på linjen skapas hjälplinjen. För att få en areal skall start och slutpunkt vara samma. Därför skall du hålla ned Ctrl knappen innan du sätter slut punkten på startpunkten. Höger klickar du släpper linjen och ytan skall nu bli gul.

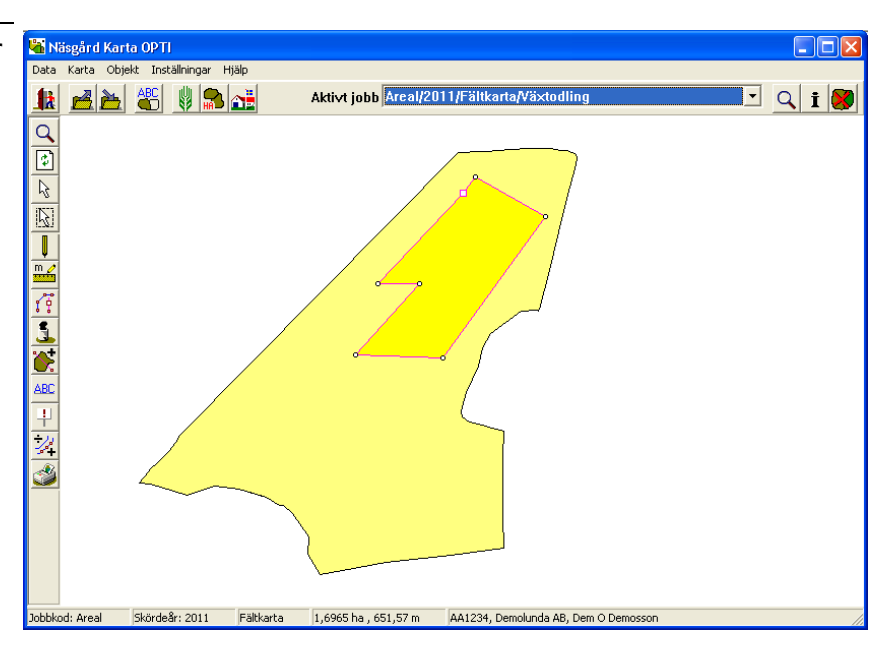

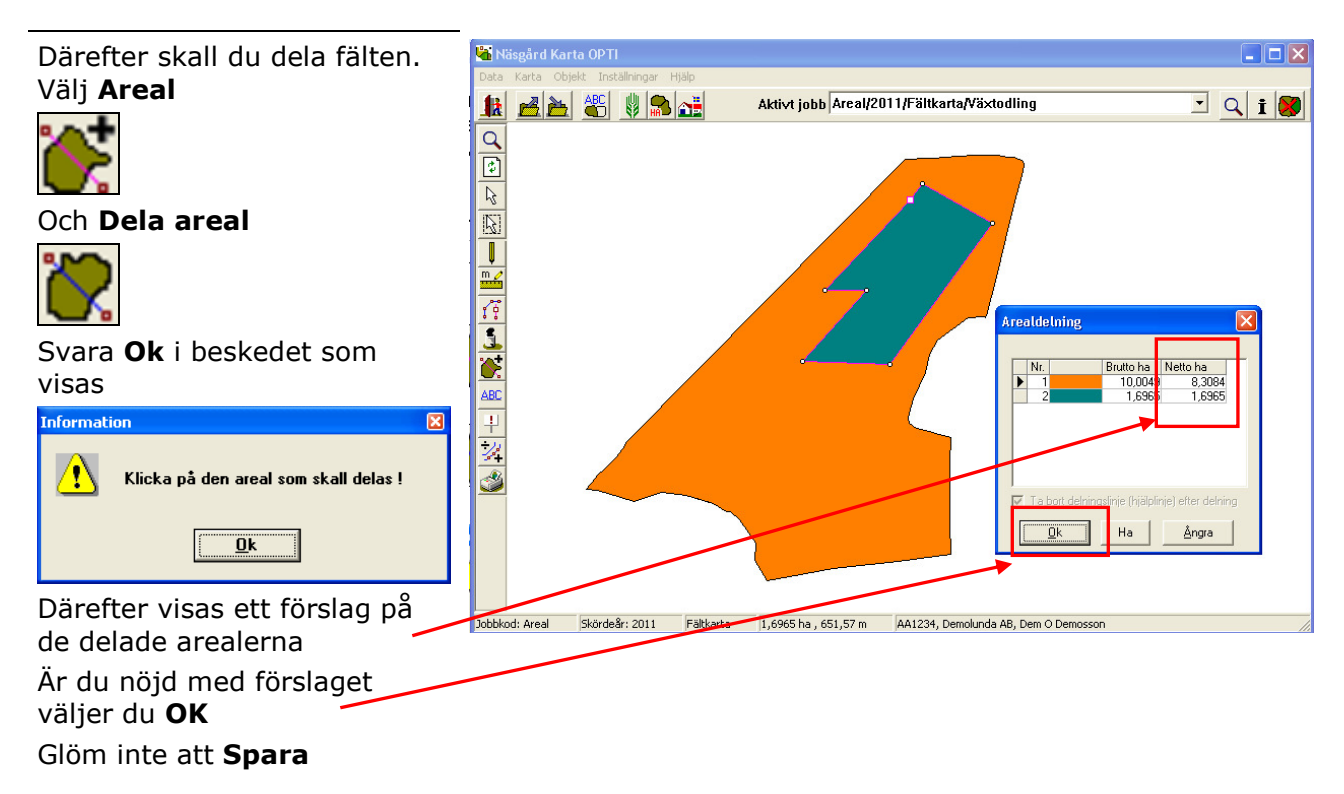